# Shiny para R : : **GUÍA RÁPIDA**

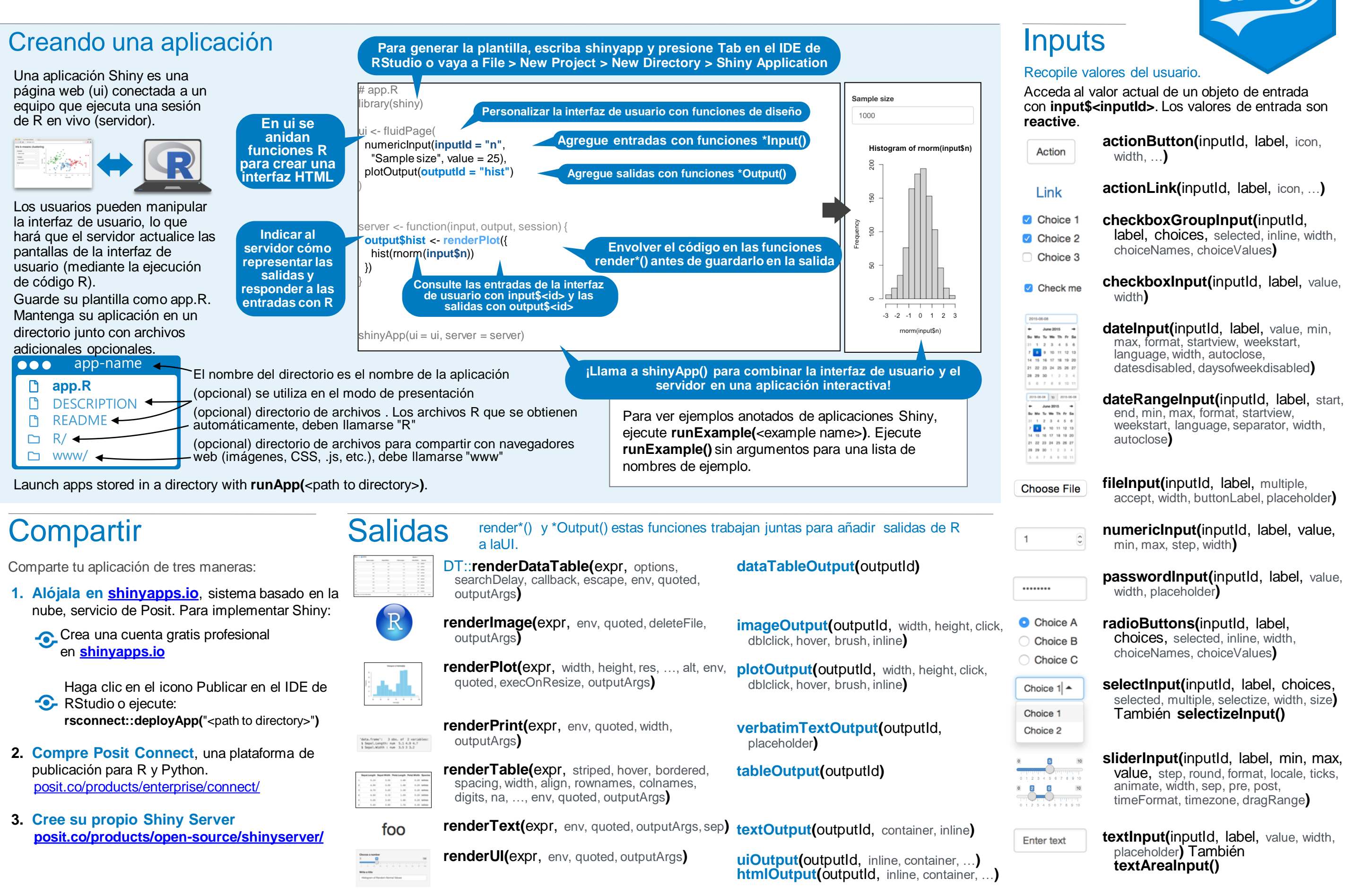

Estos son los tipos de salida principales. Consulte **[htmlwidgets.org](https://www.htmlwidgets.org/)** para más opciones.

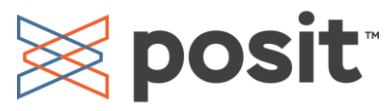

# **Reactividad**

Los valores reactivos funcionan junto con las funciones reactivas. Llame a un valor reactivo desde dentro de los argumentos de una de estas funciones para evitar el error **Operation not allowed without an active reactive context.**

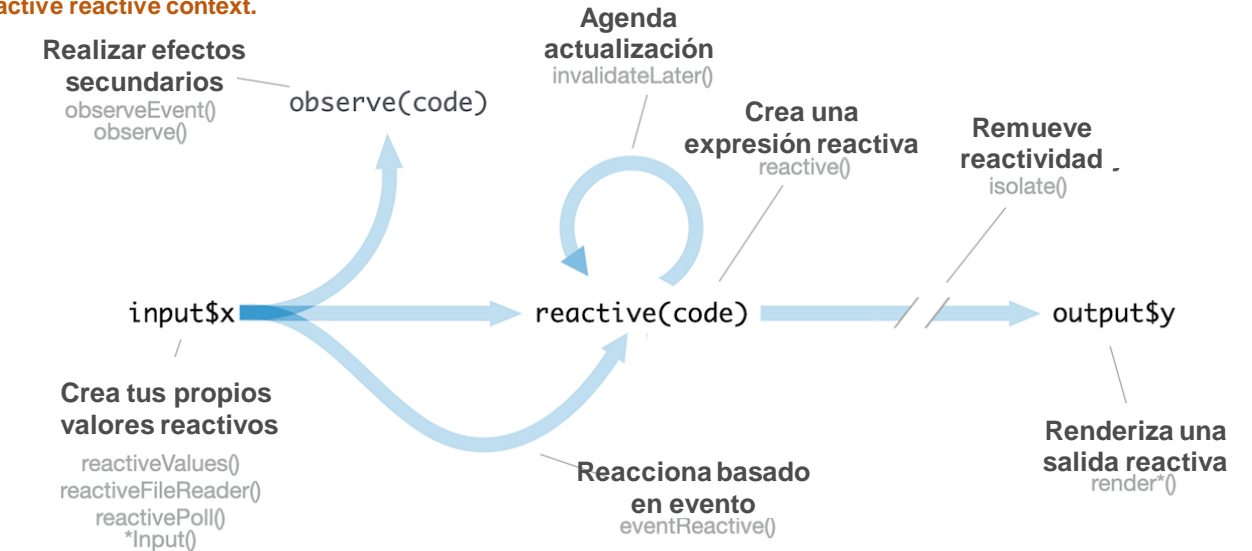

### CREA TUS PROPIOS VALORES REACTIVOS RENDERIZAR SALIDA REACTIVA

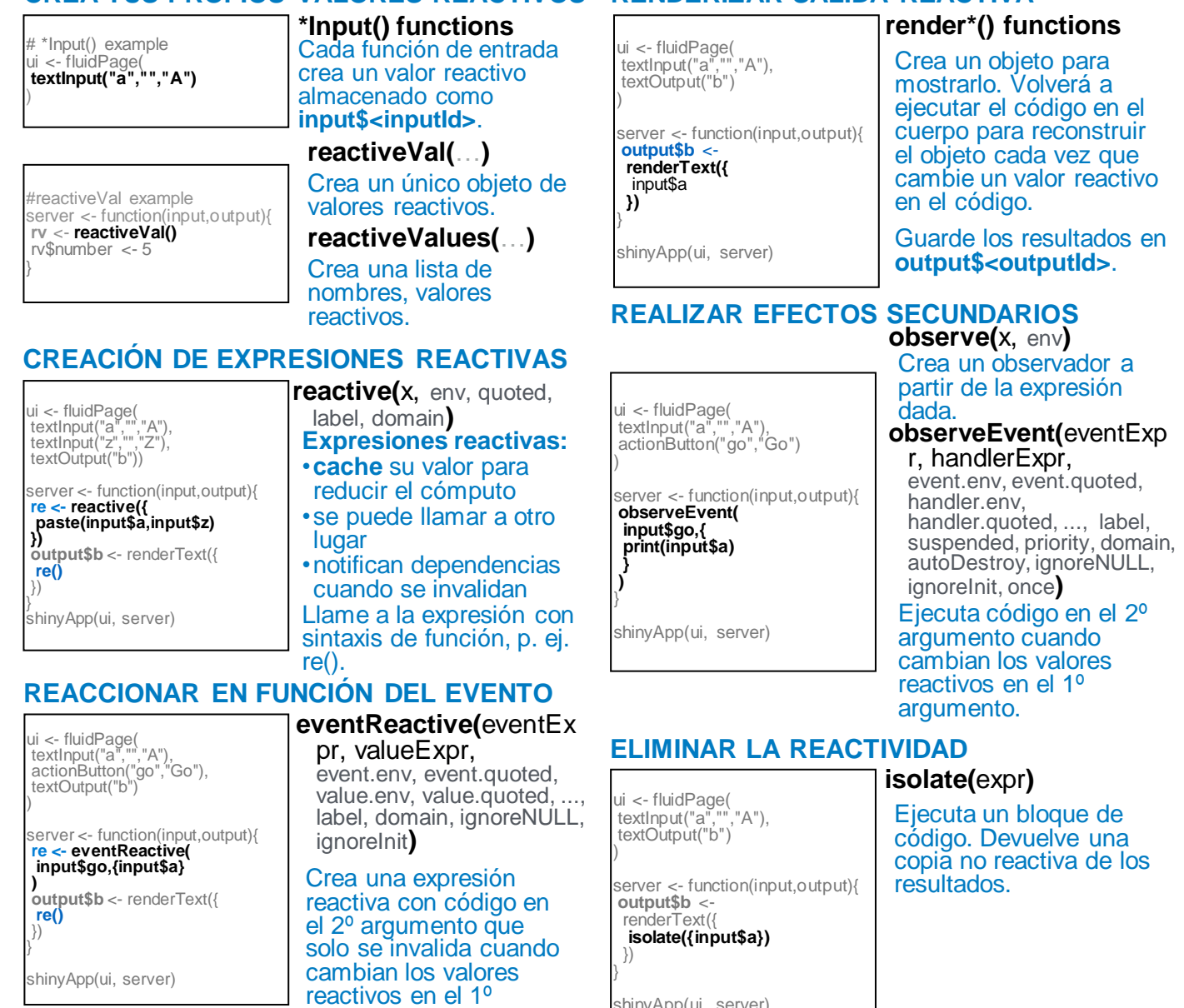

shinyApp(ui, server)

UI - La interfaz de usuario de una<br>aplicación es un documento HTML.<br>DIS<del>C</del>ÑOS **- La interfaz de usuario de una** 

Usa las funciones de Shiny para ensamblar este

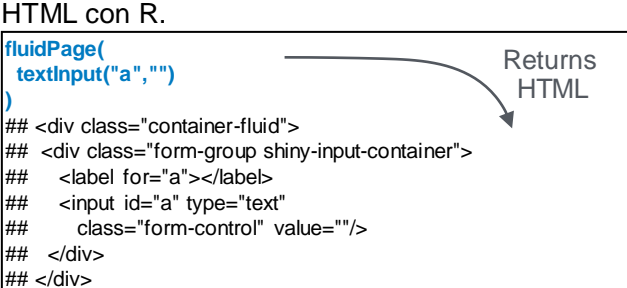

Agregue elementos HTML estáticos con **HTML** etiquetas, una lista de funciones paralelas a las etiquetas HTML comunes, por ejemplo, tags\$a(). Los argumentos sin nombre se pasarán a la etiqueta; Los argumentos con nombre se convertirán en atributos de etiqueta.

Ejecute **names(tags)** para obtener una lista completa. tags\$h1("Header") -> <h1>Header</h1>

Las etiquetas más comunes tienen funciones contenedoras. No es necesario anteponer el prefijo a sus nombres **tags\$**

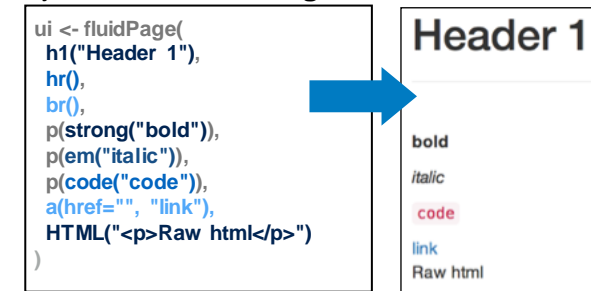

#### EZZ

- Para incluir un archivo CSS, use
- **includeCSS()**, o 1. Coloque el archivo en el subdirectorio **www** 2. Enlace a él con:

tags\$head(tags\$link(rel = "stylesheet",

 type = "text/css", href = "**<file name>**")) ZL

Para incluir JavaScript, use **includeScript()** o 1. Coloque el archivo en el subdirectorio **www** 2. Enlace a él con:

tags\$head(tags\$script(src = "<file name>"))

IMÁGENES Para incluir una imagen:

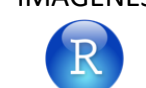

1. Coloquela en el subdirectorio **www** 2. Enlacelal con img(src="<file name>")

## **I** emas

Use el paquete bslib para agregar temas existentes a la interfaz de usuario de su aplicación Shiny o cree los suyos propios.

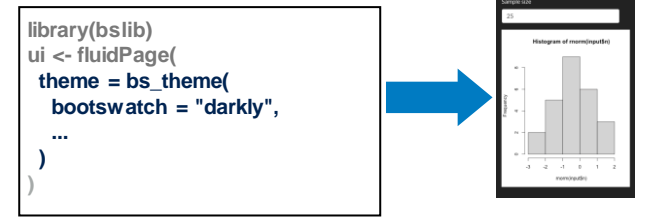

**bootswatch themes()** Obtén una lista de temas.

Use el paquete bslib para diseñar la aplicación y sus componentes.

# **DISEÑOS DE PÁGINA**

**page\_sidebar()** Una página de la barra lateral page navbar() Aplicación de varias páginas con una barra de navegación superior **page\_fillable()** Un diseño de página que rellena la pantalla Diseños de panel de control Diseños básicos **page() page\_fluid() page\_fixed() DISEÑOS DE INTERFAZ DE USUARIO**

hiny

#### Varias columnas

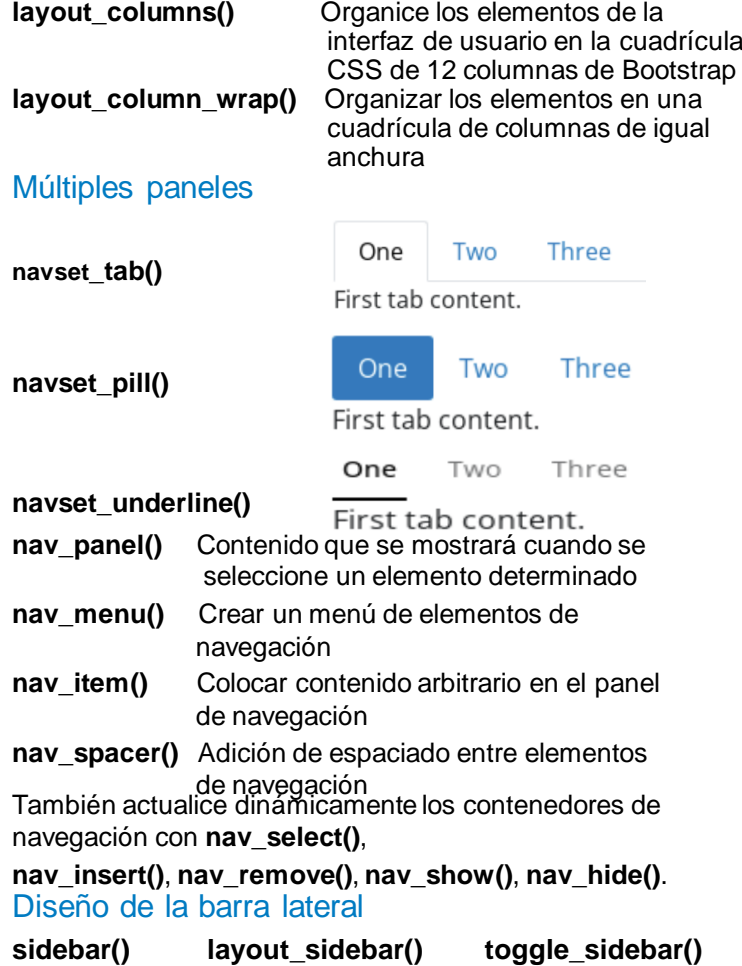

Crea tu propio tema personalizando argumentos individuales.

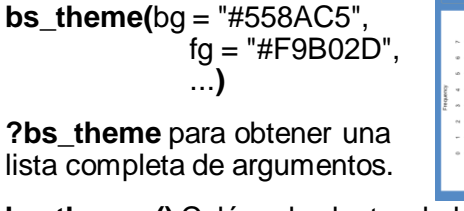

**bs** themer() Colóquelo dentro de la función de servidor para usar el widget de temas interactivo.

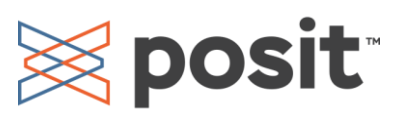

argumento.

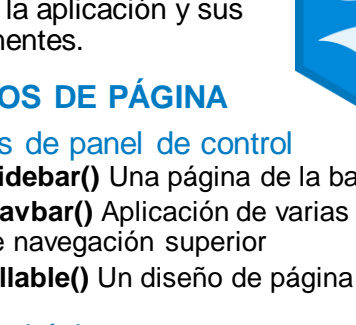